# Электронные листки нетрудоспособности

#### Сокращения и определения:

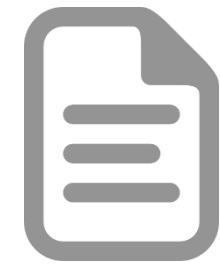

**ЭЛН** – **электронный** листок нетрудоспособности – документ подтверждающий периоды временной нетрудоспособности созданный в единой медицинской информационной аналитической системе (ЕМИАС)

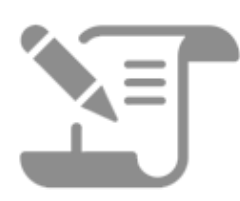

**ЛН** – листок нетрудоспособности, **первоначально выданный на бумажном носителе**, информация о котором была внесена в единую медицинскую информационную аналитическую систему (ЕМИАС)

### Действия пациента?

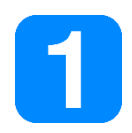

Уточнить у работодателя, принимает ли он ЭЛН

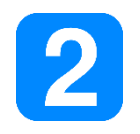

#### Подписать письменное согласие на Выдачу ЭЛН

Распечатать информирование о номере ЭЛН (по запросу пациента)

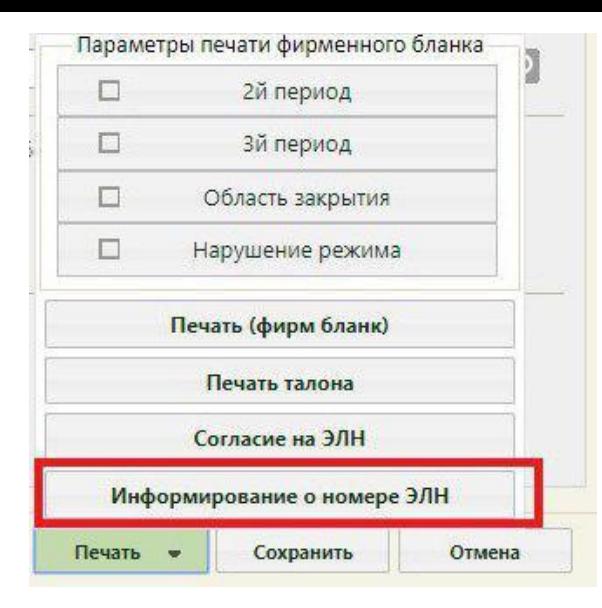

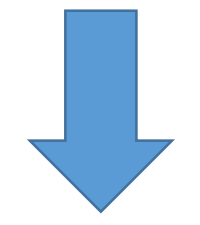

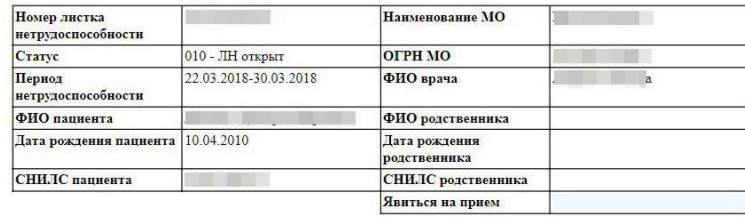

#### Информация для пациента

О назначении пособий, сумме пособий и выплатах пособий можно узнать в личном кабинете: cabinets.fss.ru

#### Информация для работодателя (страхователя)

Вы можете запросить программно или через личный кабинет на сайте cabinets.fss.ru данные по листку нетрудоспособности, введя СНИЛС и номер электронного листка нетрудоспособности.

Данные необходимо дополнить, обновленную и подписанную электронной подписью информацию передать в Фонд, произвести расчет и выплату пособий по нетрудоспособности и по беременности и родам.

#### Как мониторим:

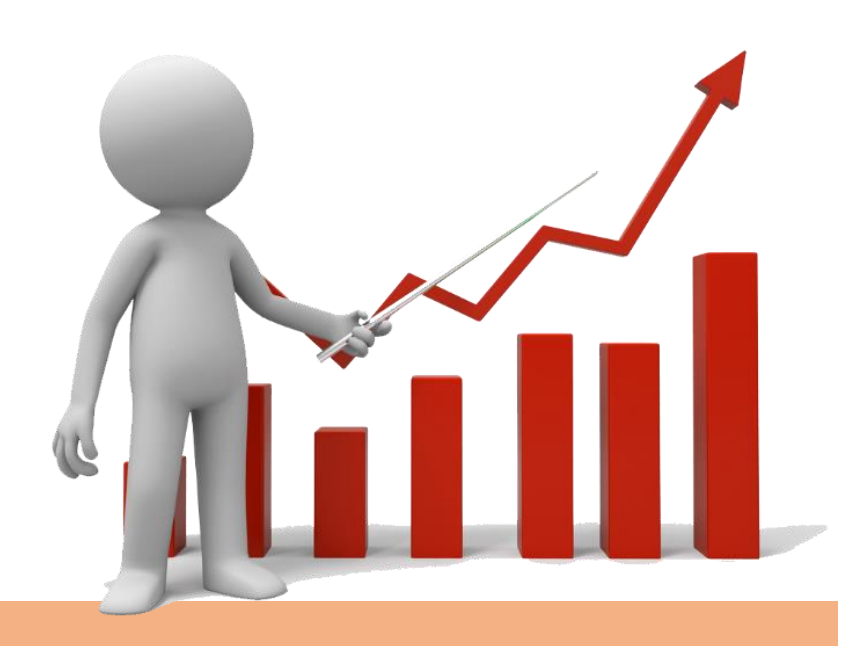

*Адрес сайта:* <http://reports.emias.mosreg.ru/>

*Логин:* Мо *Пароль:* 2013

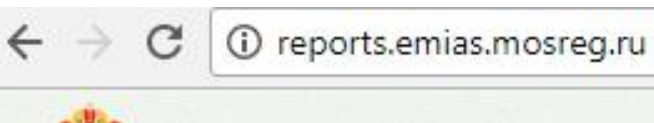

#### ЕГИСЗ Московской области

#### $\sim$  МО/Быстрые отчеты/10 ЭЛН

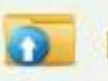

К родительской папке

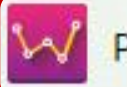

Рейтинг по ЭЛН (сводные таблицы)

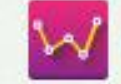

Рейтинг по ЭЛН (сводные таблицы) 30 дней

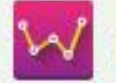

Рейтинг по ЭЛН (сводные таблицы) последние 7 дней

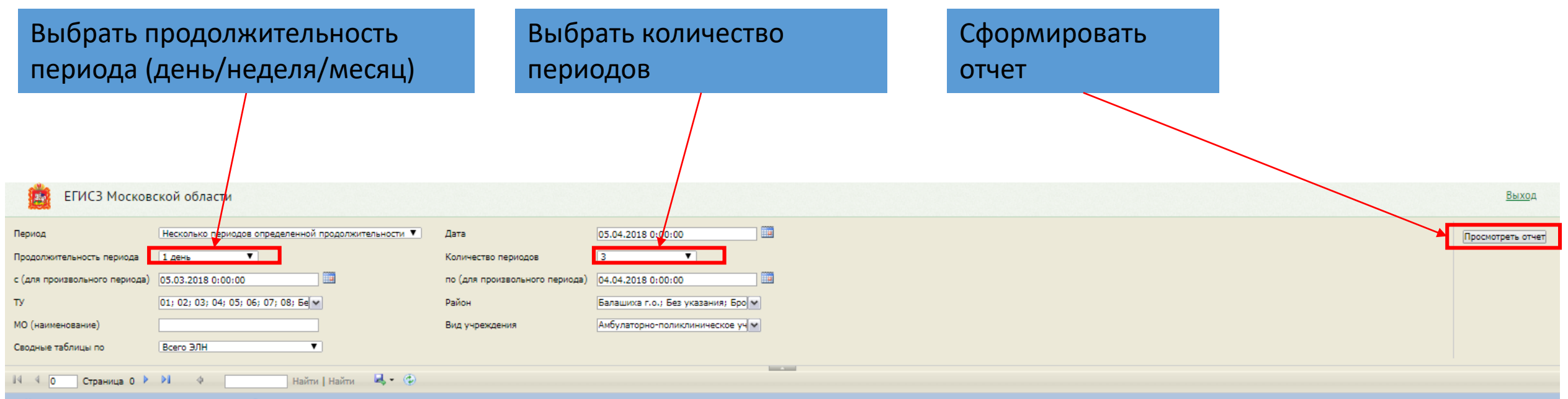

Pейтинг по листкам нетрудоспособности за период с 02.04.2018 по 04.04.2018

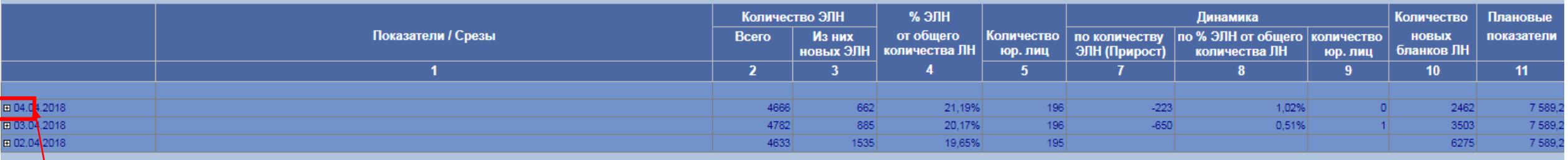

Кликнуть на «+», развернется выпадающий список

## Работа с отчетом (для произвольного периода):

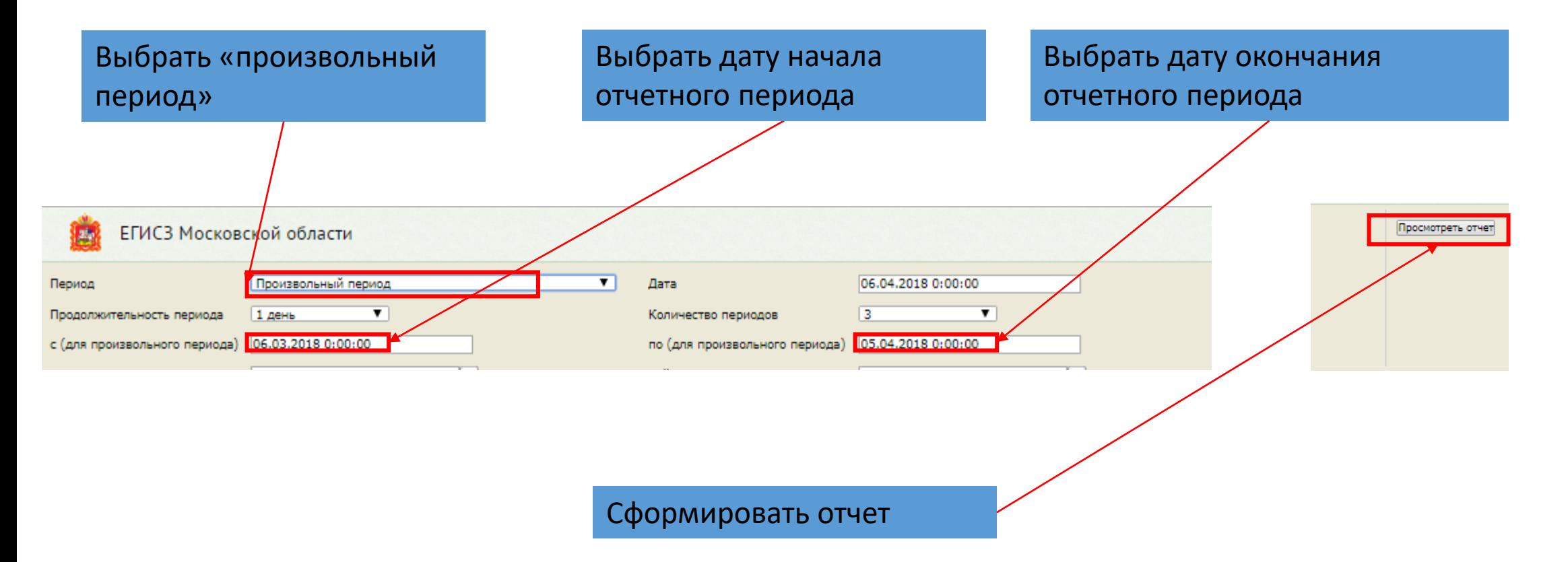

#### Работа с отчетом:

Рейтинг по листкам нетрудоспособности за период с 03.04.2018 по 05.04.2018

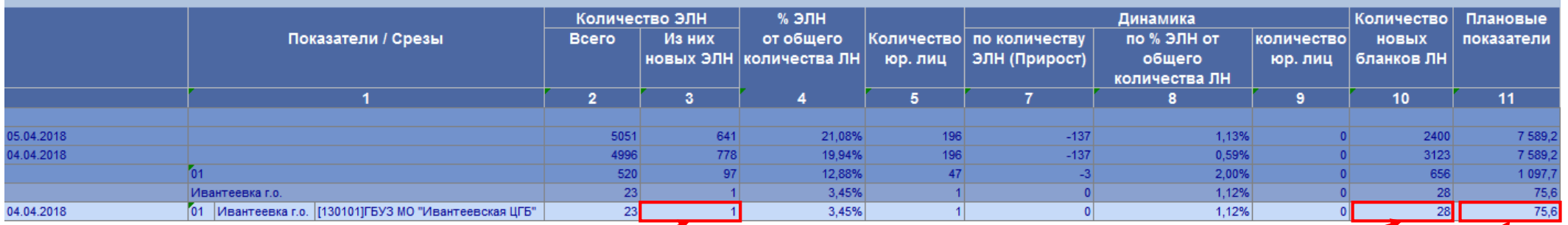

Количество выданных ЭЛН в отчетный период

Количество внесенных в ЕМИАС бланков ЛН

Плановый показатель от ФСС за 2017 г.

#### Нормативы по выдаче ЭЛН:

### **Выписка ЭЛН:**

**не менее**

**50%**

**от плана**

**40 - 50%**

**от плана**

Менее

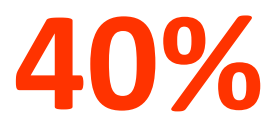

**от плана**

# **Внесение в ЕМИАС ЭЛН + ЛН**

**не менее**

**80%**

**от плана**

**70 - 80%**

**от плана**

**Менее**

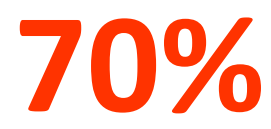

**от плана**

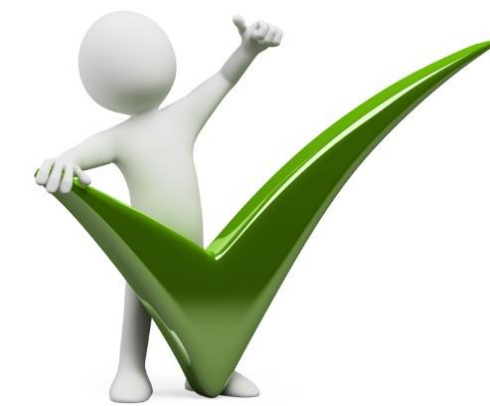

# Периоды построения отчетов

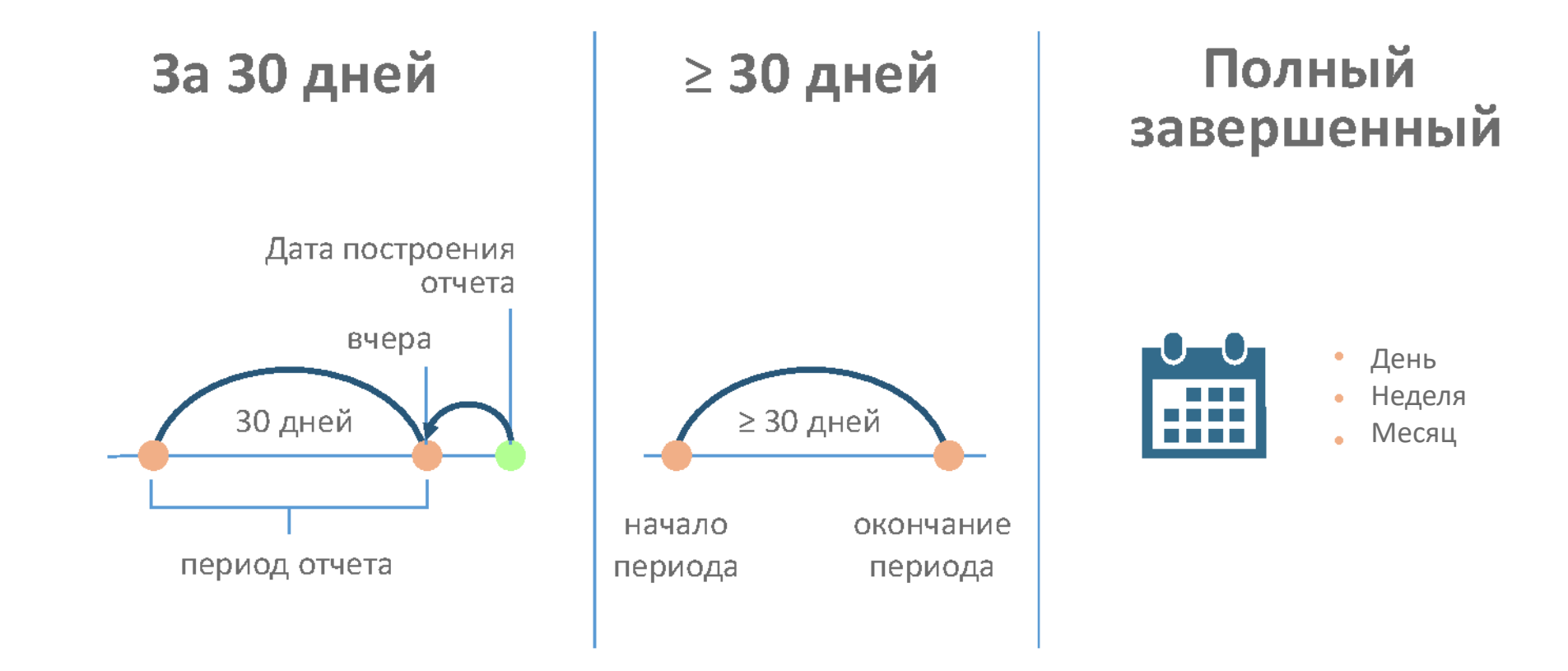

Формула расчета % выполнения планового показателя (ЭЛН):

> Количество выданных ЭЛН за период  $\times$  100%

План от ФСС 2017 г.

Формула расчета % выполнения планового показателя (ЭЛН + ЛН):

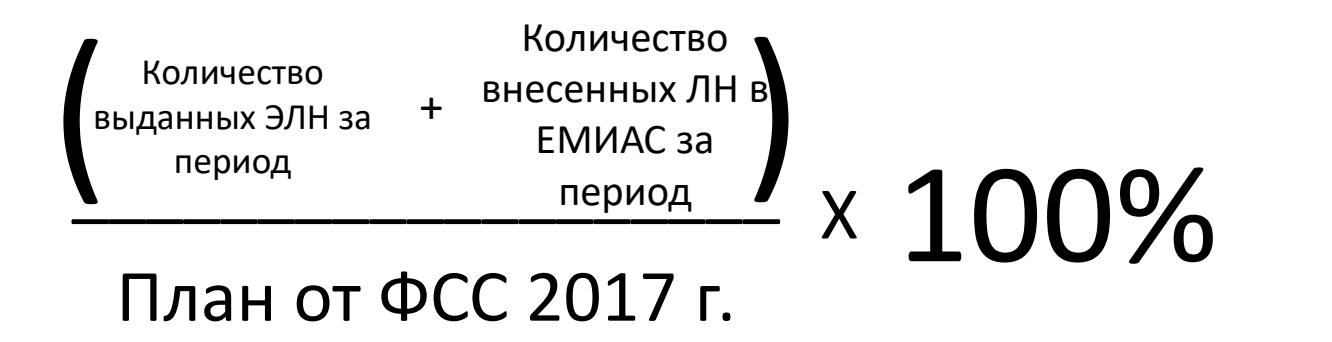

### Определение успешно выданного ЭЛН:

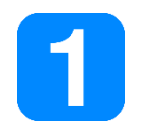

Корректно заполнить все поля

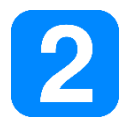

Подписать ЭЛН квалифицированной ЭП

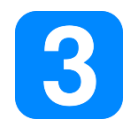

Сохранить изменения

Полезные ссылки:

[Обучающее видео по работе с ЭЛН](http://trustmed.ru/files/articles/4040/%D0%9B%D0%B8%D1%81%D1%82%D1%8B %D0%BD%D0%B5%D1%82%D1%80%D1%83%D0%B4%D0%BE%D1%81%D0%BF%D0%BE%D1%81%D0%BE%D0%B1%D0%BD%D0%BE%D1%81%D1%82%D0%B8.avi)

[Руководство пользователя ЕМИАС](http://trustmed.ru/files/articles/4040/%D0%A0%D1%83%D0%BA%D0%BE%D0%B2%D0%BE%D0%B4%D1%81%D1%82%D0%B2%D0%BE %D0%BF%D0%BE%D0%BB%D1%8C%D0%B7%D0%BE%D0%B2%D0%B0%D1%82%D0%B5%D0%BB%D1%8F %D0%95%D0%9C%D0%98%D0%90%D0%A1.pdf)

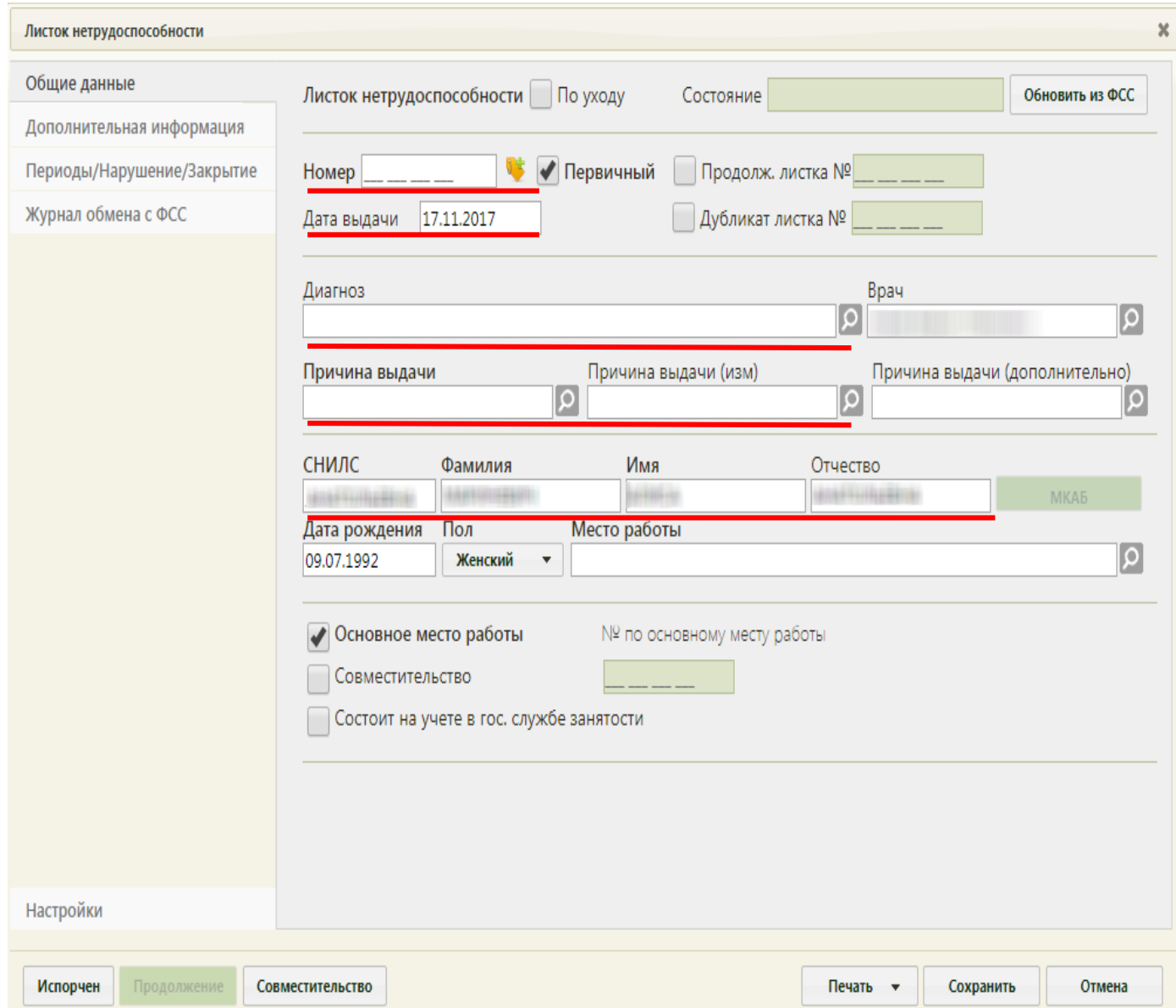

#### В проблемной ситуации:

Технические проблемы?

Обратиться в СТП СофТраст по адресу: 50@softrust.ru или по телефону 8 (800) 333-33-21

Взаимодействие с сервисом ФСС

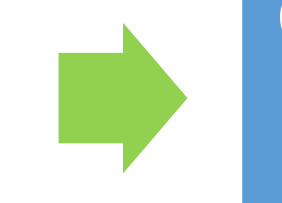

Обратиться в СТП ФСС по адресу: eln@ro50.fss.ru

Работодатель отказывается принимать ЭЛН?

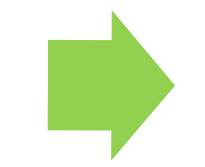

Выдать дубликат, сообщить наименование работодателя по адресу: po@miacmo.ru

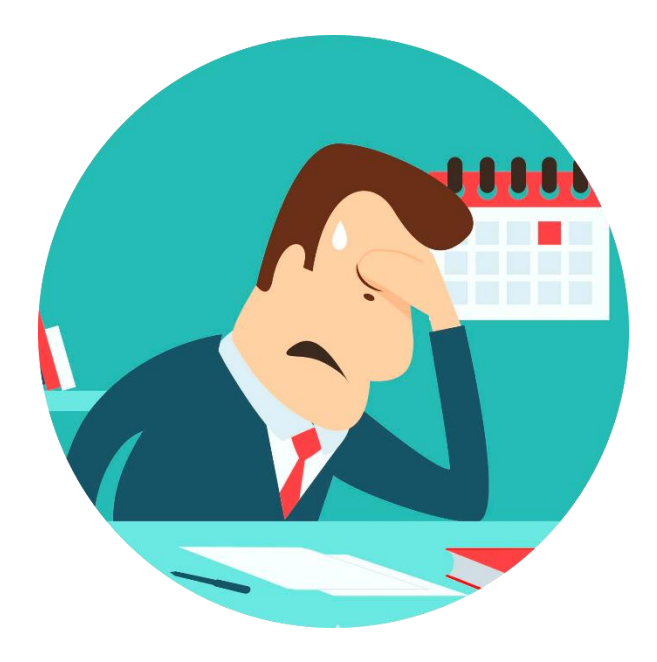

### Действия работодателя:

Работодатель может произвести расчет по номеру ЭЛН и СНИЛС:

- 1) на сайте lk.fss.ru, в личном кабинете. Нужна подтвержденная учетная запись на госуслугах, привязанная к организации и ЭП.
- 2) скачать бесплатную программу АРМ страхователя с сайта ФСС, нужна ЭП.
- 3) В своей бухгалтерской программе, если разработчик внедрил расчет ЭЛН. Нужна ЭП.

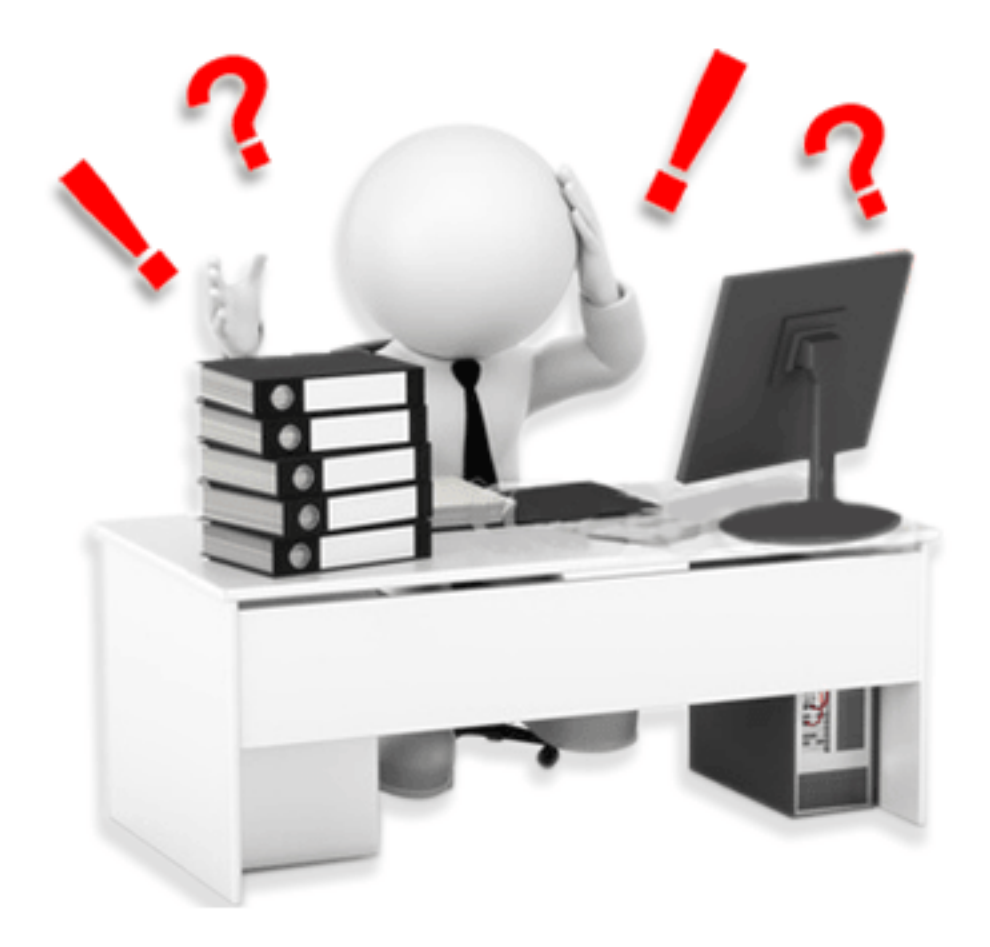